# <span id="page-0-0"></span>**Servicehåndbok for Dell™ Latitude™ 2110**

[Arbeide på datamaskinen](file:///C:/data/systems/lat2110/no/sm/work.htm) [Spesifikasjoner](file:///C:/data/systems/lat2110/no/sm/specs.htm) [Ta ut og sette inn deler](file:///C:/data/systems/lat2110/no/sm/parts.htm) [System Setup \(Systemoppsett\)](file:///C:/data/systems/lat2110/no/sm/Bios.htm) [Diagnostikk](file:///C:/data/systems/lat2110/no/sm/diags.htm)

## **Merknader, forholdsregler og advarsler**

**MERK:** En MERKNAD inneholder viktig informasjon som gjør at du kan bruke datamaskinen mer effektivt.

**FORSIKTIG: FORSIKTIG angir potensiell fare for maskinvaren eller tap av data hvis du ikke følger instruksjonene.**

**ADVARSEL: En ADVARSEL angir en potensiell fare for skade på eiendom, personskade eller dødsfall.**

Hvis du kjøpte en datamaskin i Dell n-serien, gjelder ikke eventuelle henvisninger i dette dokumentet til Microsoft Windows-operativsystemet.

## **Informasjonen i dette dokumentet kan endres uten varsel. © 2010 Dell Inc. Med enerett.**

Reproduksjon av dette materialet i enhver form er strengt forbudt uten skriftlig tillatelse fra Dell Inc. er strengt forbudt.

Varemerker som brukes i denne teksten: Dell™, DELL™ -logoen og Latitude™ er varemerker for Dell Inc. Intel®, Core™ og SpeedStep® er enten varemerker eller registrerte<br>varemerker for Intel Corporation. Microsoft®, er en gi

Andre varemerker og varenavn kan være brukt i dette dokumentet som en henvisning til institusjonene som innehar rettighetene til merkene og navnene eller til produktene. Dell<br>Inc. fraskriver seg enhver elerinteresse i vare

Juni 2010 Rev. A00

### <span id="page-1-0"></span>**Batteri Servicehåndbok for Dell™ Latitude™ 2110**

ADVARSEL: Før du arbeider inne i datamaskinen, må du lese sikkerhetsinformasjonen som fulgte med datamaskinen. Hvis du vil ha informasjon<br>om gode fremgangsmåter, går du til hjemmesiden for overholdelse av forskrifter på ww

# **Ta ut batteriet**

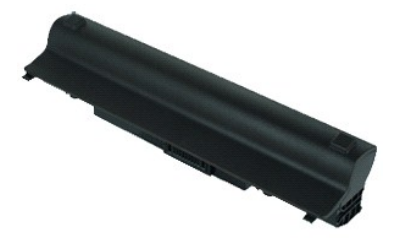

**MERK:** Du må kanskje installere Adobe Flash Player fra **Adobe.com** for å kunne vise illustrasjonene nedenfor.

1. Følg fremgangsmåten i <u>Før du arbeider inne i datamaskinen</u>.<br>2. Skyv batterilåsutløseren til åpen posisjon.

3. Trykk batteriet ut, og fjern det fra datamaskinen.

## **Sette inn batteriet**

Utfør trinnene ovenfor i motsatt rekkefølge for å sette inn batteriet igjen.

#### <span id="page-2-0"></span>**Tastatur Servicehåndbok for Dell™ Latitude™ 2110**

ADVARSEL: Før du arbeider inne i datamaskinen, må du lese sikkerhetsinformasjonen som fulgte med datamaskinen. Hvis du vil ha informasjon<br>om gode fremgangsmåter, går du til hjemmesiden for overholdelse av forskrifter på ww

## **Ta av tastaturet**

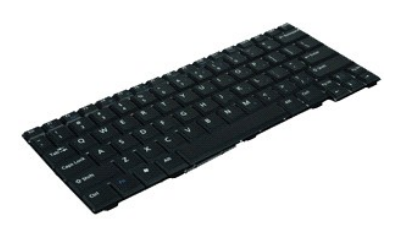

**MERK:** Du må kanskje installere Adobe Flash Player fra **Adobe.com** for å kunne vise illustrasjonene nedenfor.

- 1. Følg fremgangsmåten i [Før du arbeider inne i datamaskinen](file:///C:/data/systems/lat2110/no/sm/work.htm#before).
- 2. Ta ut <u>batteriet</u>.<br>3. Skru ut skruene som fester tastaturet.
- 4. Åpne skjermen, og skyv deretter en skrutrekker med flatt blad gjennom skruesokkelen der du fjernet tastaturskruen.
- 5. Start i øverste, venstre hjørne av tastaturet, løft tastaturet opp og vend tastaturet.
- 6. Åpne klipsen på tastaturdatakabelen.
- 7. Koble fra tastaturdatakabelen og ta tastaturet av datamaskinen.

# **Sette på tastaturet**

Utfør trinnene ovenfor i motsatt rekkefølge for å sette på tastaturet igjen.

#### <span id="page-3-0"></span>**Tilgangspanel Servicehåndbok for Dell™ Latitude™ 2110**

ADVARSEL: Før du arbeider inne i datamaskinen, må du lese sikkerhetsinformasjonen som fulgte med datamaskinen. Hvis du vil ha informasjon<br>om gode fremgangsmåter, går du til hjemmesiden for overholdelse av forskrifter på ww

# **Ta av tilgangspanelet**

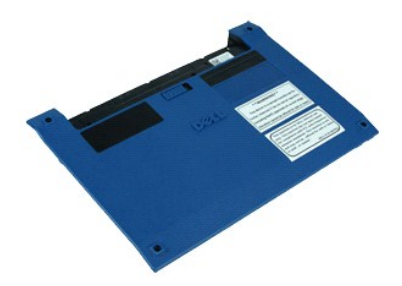

**MERK:** Du må kanskje installere Adobe Flash Player fra **Adobe.com** for å kunne vise illustrasjonene nedenfor.

- 1. Følg fremgangsmåten i [Før du arbeider inne i datamaskinen](file:///C:/data/systems/lat2110/no/sm/work.htm#before).
- 2. Ta av [tastaturet](file:///C:/data/systems/lat2110/no/sm/02_Keyboard.htm).<br>3. Skru ut skruene på tilgangspanelet under tastaturet.
- 4. Skru ut skruene på tilgangspanelet på undersiden av datamaskinen.
- 5. Start nær hengslene, og løft tilgangspanelet opp og vekk fra datamaskinen.

# **Sette på tilgangspanelet**

Utfør trinnene ovenfor i motsatt rekkefølge for å sette tilgangspanelet på plass igjen.

#### <span id="page-4-0"></span>**Minnemoduler Servicehåndbok for Dell™ Latitude™ 2110**

ADVARSEL: Før du arbeider inne i datamaskinen, må du lese sikkerhetsinformasjonen som fulgte med datamaskinen. Hvis du vil ha informasjon<br>om gode fremgangsmåter, går du til hjemmesiden for overholdelse av forskrifter på ww

## **Ta ut minnemodulene**

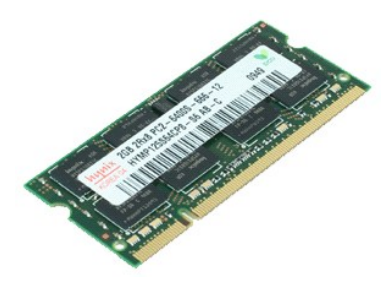

**MERK:** Du må kanskje installere Adobe Flash Player fra **Adobe.com** for å kunne vise illustrasjonene nedenfor.

- 
- 
- 1. Følg fremgangsmåten i <u>Før du arbeider inne i datamaskinen</u>.<br>2. Ta av <u>tastaturet.</u><br>3. Ta av [tilgangspanelet](file:///C:/data/systems/lat2110/no/sm/03_AccessPanel.htm).<br>4. Løsne forsiktig klemmene fra minnemodulen.
- 5. Ta minnemodulen ut av datamaskinen.

## **Sette inn minnemodulene**

Når du skal sette inn minnemodulene, setter du dem inn i minnesporet i en vinkel. Trykk deretter ned på modulen til den klikker på plass.

### <span id="page-5-0"></span>**Klokkebatteri Servicehåndbok for Dell™ Latitude™ 2110**

ADVARSEL: Før du arbeider inne i datamaskinen, må du lese sikkerhetsinformasjonen som fulgte med datamaskinen. Hvis du vil ha informasjon<br>om gode fremgangsmåter, går du til hjemmesiden for overholdelse av forskrifter på ww

# **Ta ut klokkebatteriet**

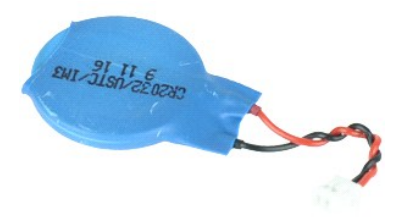

**MERK:** Du må kanskje installere Adobe Flash Player fra **Adobe.com** for å kunne vise illustrasjonene nedenfor.

- 
- 1. **Følg fremgangsmåten** i <u>Før du arbeider inne i datamaskinen</u>.<br>2. Ta av <u>tastaturet</u>.<br>3. Ta av <u>tilgangspanelet</u>.<br>4. Koble kabelen til klokkebatteriet fra hovedkortet.
- 5. Ta ut klokkebatteriet.

## **Sette inn klokkebatteriet**

Utfør trinnene ovenfor i motsatt rekkefølge for å sette klokkebatteriet inn igjen.

## <span id="page-6-0"></span>**WLAN-kort Servicehåndbok for Dell™ Latitude™ 2110**

ADVARSEL: Før du arbeider inne i datamaskinen, må du lese sikkerhetsinformasjonen som fulgte med datamaskinen. Hvis du vil ha informasjon<br>om gode fremgangsmåter, går du til hjemmesiden for overholdelse av forskrifter på ww

# **Ta ut WLAN-kortet**

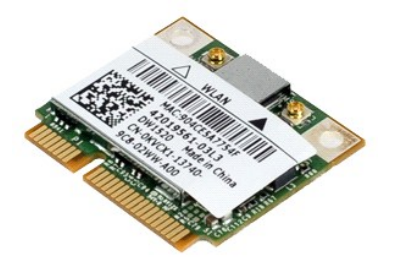

**MERK:** Du må kanskje installere Adobe Flash Player fra **Adobe.com** for å kunne vise illustrasjonene nedenfor.

- 
- 
- 1. **Følg fremgangsmåten** i <u>Før du arbeider inne i datamaskinen</u>.<br>2. Ta av <u>tilgangspanelet</u>.<br>3. Ta av <u>tilgangspanelet</u>.<br>4. Koble WLAN-antennekablene fra kortet.
- 5. Fjern skruen som fester WLAN-kortet til hovedkortet.
- 6. Fjern WLAN-kortet fra datamaskinen.

# **Sette inn WLAN-kortet**

Utfør trinnene ovenfor i motsatt rekkefølge for å sette WLAN-kortet inn igjen.

### <span id="page-7-0"></span>**WWAN-kort Servicehåndbok for Dell™ Latitude™ 2110**

ADVARSEL: Før du arbeider inne i datamaskinen, må du lese sikkerhetsinformasjonen som fulgte med datamaskinen. Hvis du vil ha informasjon<br>om gode fremgangsmåter, går du til hjemmesiden for overholdelse av forskrifter på ww

# **Ta ut WWAN-kortet**

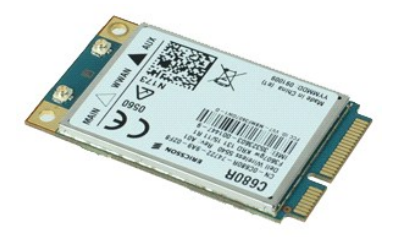

**MERK:** Du må kanskje installere Adobe Flash Player fra **Adobe.com** for å kunne vise illustrasjonene nedenfor.

- 1. Følg fremgangsmåten i [Før du arbeider inne i datamaskinen](file:///C:/data/systems/lat2110/no/sm/work.htm#before).
- 
- 2. Ta ut <u>batteriet</u>.<br>3. Ta av <u>tastaturet</u>.<br>4. Ta av <u>tilgangspanelet</u>.
- 5. Koble WWAN-antennekablene fra kortet.
- 6. Skru ut skruen som fester WWAN-kortet til hovedkortet.
- 7. Ta ut WWAN-kortet fra datamaskinen.

# **Sette inn WWAN-kortet**

Utfør trinnene ovenfor i motsatt rekkefølge for å sette inn WWAN-kortet igjen.

#### <span id="page-8-0"></span>**Harddisk/harddiskbraketter Servicehåndbok for Dell™ Latitude™ 2110**

ADVARSEL: Før du arbeider inne i datamaskinen, må du lese sikkerhetsinformasjonen som fulgte med datamaskinen. Hvis du vil ha informasjon<br>om gode fremgangsmåter, går du til hjemmesiden for overholdelse av forskrifter på ww

## **Ta ut harddisken/harddiskbrakettene**

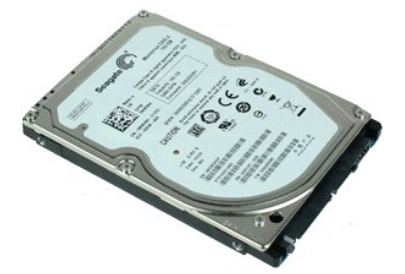

**MERK:** Du må kanskje installere Adobe Flash Player fra **Adobe.com** for å kunne vise illustrasjonene nedenfor.

- 1. **Følg fremgangsmåten** i <u>Før du arbeider inne i datamaskinen</u>.<br>2. Ta ut <u>batteriet</u>.<br>3. Ta av <u>tastaturet</u>.
- 
- 
- 4. Ta av <u>tilgangspanelet</u>.<br>5. Skru ut skruene som fester harddisken til hovedkortet.
- 6. Skyv harddisken mot siden på datamaskinen slik at den kobles fra hovedkortet.
- 7. Løft harddisken opp og ut av datamaskinen.
- 8. Skru utharddiskbrakettskruene fra begge sider av harddisken.
- 9. Ta harddiskbraketten av harddisken.

## **Sette inn harddisken/harddiskbrakettene**

Utfør trinnene ovenfor i motsatt rekkefølge for å sette harddisken/harddiskbrakettene inn igjen.

## <span id="page-9-0"></span>**Varmeavleder Servicehåndbok for Dell™ Latitude™ 2110**

ADVARSEL: Før du arbeider inne i datamaskinen, må du lese sikkerhetsinformasjonen som fulgte med datamaskinen. Hvis du vil ha informasjon<br>om gode fremgangsmåter, går du til hjemmesiden for overholdelse av forskrifter på ww

## **Ta ut varmeavlederen**

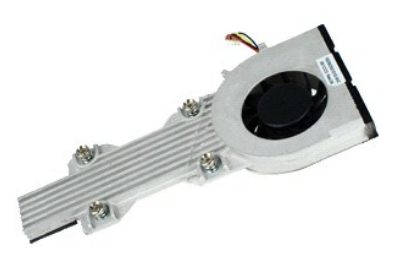

**MERK!** Du må kanskje installere Adobe Flash Player fra **Adobe.com** for å kunne vise illustrasjonene nedenfor.

- 
- 
- 
- 1. Følg fremgangsmåten i <u>Før du arbeider inne i datamaskinen</u>.<br>2. Ta av <u>tastaturet</u>.<br>3. Ta av <u>tilgangspanelet</u>.<br>4. Ta av <u>tilgangspanelet</u>.<br>5. Koble høyttalerkabelen fra hovedkortet, og fjern den fra kabelføringen.
- 6. Koble viftens strømkabel fra hovedkortet.
- 7. Løsne festeskruene på varmeavlederen.
- 8. Løft varmeavlederen opp og ut av datamaskinen.

## **Sette inn varmeavlederen**

Utfør trinnene ovenfor i motsatt rekkefølge for å sette varmeavlederen inn igjen.

## <span id="page-10-0"></span>**Likestrømkabel**

**Servicehåndbok for Dell™ Latitude™ 2110**

ADVARSEL: Før du arbeider inne i datamaskinen, må du lese sikkerhetsinformasjonen som fulgte med datamaskinen. Hvis du vil ha informasjon<br>om gode fremgangsmåter, går du til hjemmesiden for overholdelse av forskrifter på ww

## **Ta ut likestrømkabelen**

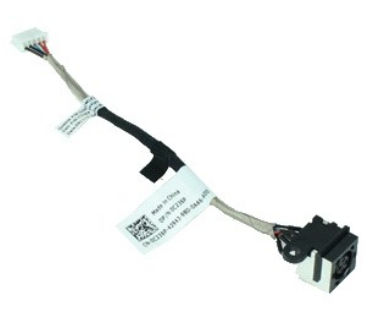

**MERK:** Du må kanskje installere Adobe Flash Player fra **Adobe.com** for å kunne vise illustrasjonene nedenfor.

- 1. Følg fremgangsmåten i <u>Før du arbeider inne i datamaskinen</u>.<br>2. Ta av <u>tastaturet</u>.<br>3. Ta av <u>tilgangspanelet</u>.<br>4. Ta av <u>tilgangspanelet</u>.<br>5. Koble likestrømkabelen fra hovedkortet.
- 
- 
- 
- 6. Skru ut skruen som fester strømkabelkontakten til hovedkortet.
- 7. Løft likestrømkabelen opp og ut av datamaskinen.

## **Sette inn likestrømkabelen**

Utfør trinnene ovenfor i motsatt rekkefølge for å sette inn likestrømkabelen.

## <span id="page-11-0"></span>**Skjermenhet Servicehåndbok for Dell™ Latitude™ 2110**

ADVARSEL: Før du arbeider inne i datamaskinen, må du lese sikkerhetsinformasjonen som fulgte med datamaskinen. Hvis du vil ha informasjon<br>om gode fremgangsmåter, går du til hjemmesiden for overholdelse av forskrifter på ww

## **Ta av skjermenheten**

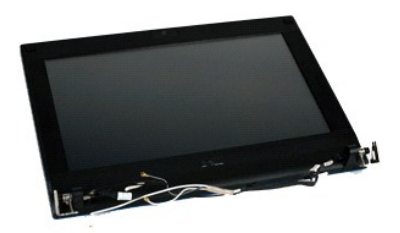

**MERK:** Du må kanskje installere Adobe Flash Player fra **Adobe.com** for å kunne vise illustrasjonene nedenfor.

- 1. **Følg fremgangsmåten** i <u>Før du arbeider inne i datamaskinen</u>.<br>2. Ta ut <u>batteriet</u>.<br>3. Ta av <u>tastaturet</u>.
- 
- 
- 4. Ta av <u>tilgangspanelet</u>.<br>5. Koble høyttalerkabelen fra hovedkortet, og fjern den fra kabelføringen.
- 6. Koble antennekablene fra WLAN-kortet, og fjern dem fra kabelføringen.
- 7. Koble skjermdatakabelen fra hovedkortet.
- 8. Skru ut skruene som fester skjermenheten.
- 9. Ta av skjermenheten ved å skyve den mot datamaskinbasen.

# **Sette på skjermenheten**

Utfør trinnene ovenfor i motsatt rekkefølge for å sette på skjermenheten igjen.

#### <span id="page-12-0"></span>**Skjermramme Servicehåndbok for Dell™ Latitude™ 2110**

ADVARSEL: Før du arbeider inne i datamaskinen, må du lese sikkerhetsinformasjonen som fulgte med datamaskinen. Hvis du vil ha informasjon<br>om gode fremgangsmåter, går du til hjemmesiden for overholdelse av forskrifter på ww

## **Ta av skjermrammen**

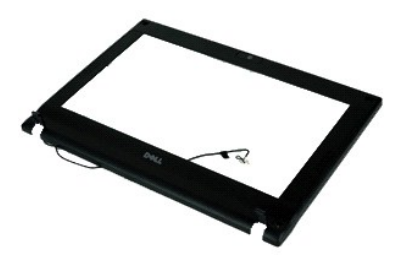

**MERK:** Du må kanskje installere Adobe Flash Player fra **Adobe.com** for å kunne vise illustrasjonene nedenfor.

1. Følg fremgangsmåten i [Før du arbeider inne i datamaskinen](file:///C:/data/systems/lat2110/no/sm/work.htm#before).

- 2. Ta ut <u>batteriet</u>.<br>3. Ta av <u>tastaturet</u>.
- 
- 
- 4. Ta av <u>tilgangspanelet</u>.<br>5. Ta av <u>skjermenheten</u>.<br>6. Bruk en plastspiss til å løsne og ta ut de fire gummiskruedekslene fra rammen.
- 7. Skru ut skruene som fester rammen til skjermen.
- 8. Start ved bunnen av skjermrammen, løsne skjermrammen fra skjermenheten og ta av skjermrammen.

# **Sette på skjermrammen**

Utfør trinnene over i motsatt rekkefølge for å sette skjermrammen på igjen.

## <span id="page-13-0"></span>**Skjermhengseldeksler Servicehåndbok for Dell™ Latitude™ 2110**

ADVARSEL: Før du arbeider inne i datamaskinen, må du lese sikkerhetsinformasjonen som fulgte med datamaskinen. Hvis du vil ha informasjon<br>om gode fremgangsmåter, går du til hjemmesiden for overholdelse av forskrifter på ww

## **Ta av skjermhengseldekslene**

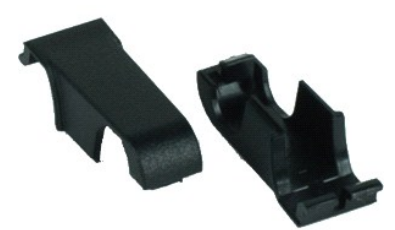

**MERK:** Du må kanskje installere Adobe Flash Player fra **Adobe.com** for å kunne vise illustrasjonene nedenfor.

1. Følg fremgangsmåten i <u>Før du arbeider inne i datamaskinen</u>.<br>2. Ta ut <u>batteriet</u>.<br>3. Ta av <u>tistaturet</u>.<br>4. Ta av <u>tilgangspanelet</u>.

- 
- 
- 
- 
- 5. Ta av <u>skjermenheten</u>.<br>6. Ta av <u>skjermrammen</u>.<br>7. Drei hengseldekselet vekk fra hengselet, og ta av hengseldekselet.

# **Sette på skjermhengseldekslene**

Utfør trinnene ovenfor i motsatt rekkefølge for å sette på hengseldekslene igjen.

#### <span id="page-14-0"></span>**Kamera Servicehåndbok for Dell™ Latitude™ 2110**

ADVARSEL: Før du arbeider inne i datamaskinen, må du lese sikkerhetsinformasjonen som fulgte med datamaskinen. Hvis du vil ha informasjon<br>om gode fremgangsmåter, går du til hjemmesiden for overholdelse av forskrifter på ww

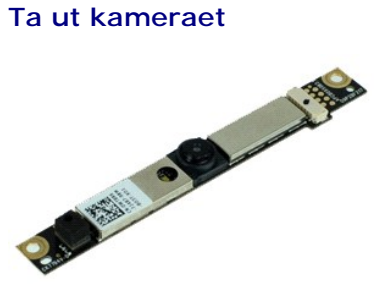

**MERK:** Du må kanskje installere Adobe Flash Player fra **Adobe.com** for å kunne vise illustrasjonene nedenfor.

- 1. Følg fremgangsmåten i <u>Før du arbeider inne i datamaskinen</u>.<br>2. Ta ut <u>batteriet</u>.<br>3. Ta av <u>tilgangspanelet</u>.<br>4. Ta av <u>skjermenheten</u>.<br>5. Ta av <u>skjermenheten</u>.<br>7. Koble kabelen fra kameramodulen.
- 
- 
- 
- 
- 8. Skru ut skruene som fester kameraet til skjermenheten.
- 9. Løft opp kameramodulen for å fjerne den fra skjermenheten.

## **Sette inn kameraet**

Utfør trinnene ovenfor i motsatt rekkefølge for å sette kameraet på plass igjen.

#### <span id="page-15-0"></span>**Skjermpanel/brakett Servicehåndbok for Dell™ Latitude™ 2110**

ADVARSEL: Før du arbeider inne i datamaskinen, må du lese sikkerhetsinformasjonen som fulgte med datamaskinen. Hvis du vil ha informasjon<br>om gode fremgangsmåter, går du til hjemmesiden for overholdelse av forskrifter på ww

## **Ta av skjermpanelet/braketten**

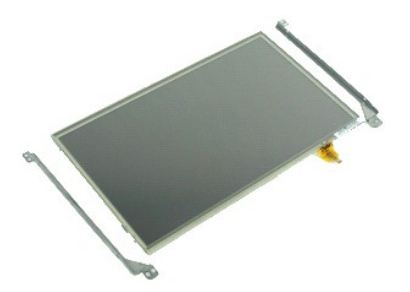

**MERK:** Du må kanskje installere Adobe Flash Player fra **Adobe.com** for å kunne vise illustrasjonene nedenfor.

- 1. **Følg fremgangsmåten** i <u>Før du arbeider inne i datamaskinen</u>.<br>2. Ta ut <u>batteriet</u>.<br>3. Ta av <u>tastaturet</u>.
- 
- 
- 4. Ta av <u>tilgangspanelet</u>.<br>5. Ta av <u>skjermenheten</u>.
- 6. Ta av <u>skjermrammen</u>.<br>7. Åpne festeklipsen og koble skjermens berøringskabel fra skjermenheten.

8. Skru ut skruene som fester skjermpanelet til skjermenheten, og snu skjermpanelet rundt.

- 9. Koble skjermdatakabelen fra skjermpanelet.
- 10. Ta skjermpanelet av skjermenheten.
- 11. Skru ut skruene som fester skjermbraketten, og ta deretter skjermbraketten av skjermenheten.

## **Sette på skjermpanelet/braketten**

Utfør trinnene ovenfor i motsatt rekkefølge for å sette på skjermpanelet/braketten.

## <span id="page-16-0"></span>**Skjermkabel Servicehåndbok for Dell™ Latitude™ 2110**

ADVARSEL: Før du arbeider inne i datamaskinen, må du lese sikkerhetsinformasjonen som fulgte med datamaskinen. Hvis du vil ha informasjon<br>om gode fremgangsmåter, går du til hjemmesiden for overholdelse av forskrifter på ww

## **Ta av skjermkabelen**

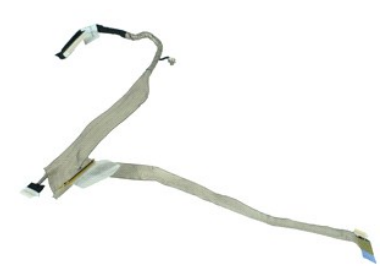

**MERK:** Du må kanskje installere Adobe Flash Player fra **Adobe.com** for å kunne vise illustrasjonene nedenfor.

- 1. Følg fremgangsmåten i <u>Før du arbeider inne i datamaskinen</u>.<br>2. Ta ut <u>batteriet.</u><br>4. Ta av <u>tilgangspanelet</u>.<br>4. Ta av <u>tilgangspanelet</u>.<br>5. Ta av <u>skjermenheten</u>.
- 
- 
- 
- 
- 6. Ta av <u>skjermrammen</u>.<br>7. Ta av <u>skjermpanelet</u>.<br>8. Koble kamerakabelen fra skjermenheten.
- 9. Koble skjermens LED-kortkabel fra skjermenheten.
- 10. Skru ut jordingsfesteskruen fra skjermhengselet.
- 11. Fjern skjermkabelen fra skjermenheten.

## **Sette inn skjermkabelen**

Utfør trinnene ovenfor i motsatt rekkefølge for å sette skjermkabelen inn igjen.

## <span id="page-17-0"></span>**Skjermhengsler Servicehåndbok for Dell™ Latitude™ 2110**

ADVARSEL: Før du arbeider inne i datamaskinen, må du lese sikkerhetsinformasjonen som fulgte med datamaskinen. Hvis du vil ha informasjon<br>om gode fremgangsmåter, går du til hjemmesiden for overholdelse av forskrifter på ww

# **Ta av skjermhengslene**

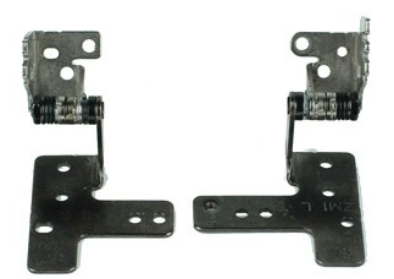

**MERK:** Du må kanskje installere Adobe Flash Player fra **Adobe.com** for å kunne vise illustrasjonene nedenfor.

- 1. Følg fremgangsmåten i <u>Før du arbeider inne i datamaskinen</u>.<br>2. Ta ut <u>batteriet.</u><br>4. Ta av <u>tilgangspanelet</u>.<br>4. Ta av <u>tilgangspanelet</u>.<br>5. Ta av <u>skjermenheten</u>.
- 
- 
- 
- 
- 6. Ta av <u>skjermrammen</u>.<br>7. Ta av <u>skjermpanelet</u>.<br>8. Løsne skjermkabelens festeskrue, og skru ut skruen som fester skjermhengselen til skjermenheten.
- 9. Løft skjermhengselen og fjern den fra skjermenheten.
- 10. Skru ut skruen som fester den andre skjermhengselen.
- 11. Løft skjermhengselen og fjern den fra skjermenheten.

# **Sette på skjermhengslene**

Utfør trinnene over i motsatt rekkefølge for å sette skjermhengslene på igjen.

#### <span id="page-18-0"></span>**Hovedkort/Bluetooth-modul Servicehåndbok for Dell™ Latitude™ 2110**

ADVARSEL: Før du arbeider inne i datamaskinen, må du lese sikkerhetsinformasjonen som fulgte med datamaskinen. Hvis du vil ha informasjon<br>om gode fremgangsmåter, går du til hjemmesiden for overholdelse av forskrifter på ww

## **Ta ut hovedkortet/Bluetooth-modulen**

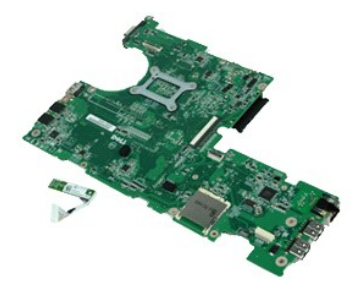

**MERK:** Du må kanskje installere Adobe Flash Player fra **Adobe.com** for å kunne vise illustrasjonene nedenfor.

- 1. Følg fremgangsmåten i [Før du arbeider inne i datamaskinen](file:///C:/data/systems/lat2110/no/sm/work.htm#before).<br>2. Ta ut batteriet.<br>3. Ta av tastaturet.
- 2. Ta ut <u>batteriet</u>.<br>3. Ta av <u>tastaturet</u>.
- 
- 4. Ta av <u>tilgangspanelet</u>.<br>5. Ta ut <u>harddisken</u>.
- 6. Ta ut <u>WWAN-kortet</u>.<br>7. Ta ut <u>WLAN-kortet</u>.
- 8. Ta av skjermenheten
- 
- 9. Ta ut <u>varmeavlederen</u>.<br>10. Åpne klipsen til styreplatekabelen og koble styreplatekabelen fra kontakten på hovedkortet. Åpne knapp-kortkabelklipsen og koble knappkortdatakabelen fra hovedkortet.
- 11. Skru ut skruene som fester hovedkortet.
- 12. Start fra siden der USB-portene er plassert, og løft hovedkortet opp og ut av datamaskinen.
- 13. Koble Bluetooth-modulkabelen fra kontakten på hovedkortet.
- 14. Skru ut skruen som fester Bluetooth-modulen til hovedkortet.
- 15. Fjern Bluetooth-modulen fra hovedkortet.

## **Sette inn hovedkortet/Bluetooth-modulen**

Utfør trinnene ovenfor i motsatt rekkefølge for å sette inn hovedkortet/Bluetooth-modulen.

#### <span id="page-19-0"></span>**System Setup (Systemoppsett) Servicehåndbok for Dell™ Latitude™ 2110**

**O** [Oversikt](#page-19-1)

- [Åpne System Setup \(systemoppsett\)](#page-19-2)
- **[Boot Menu \(oppstartsmeny\)](#page-19-3)**
- **[Tastetrykk for navigering](#page-19-4)**
- **O** [Menyalternativer i System Setup](#page-19-5)

## <span id="page-19-1"></span>**Oversikt**

Bruk System Setup (Systemoppsett) til å:

- l Endre systemkonfigurasjonsinformasjonen etter at du har lagt til, endret eller fjernet maskinvare på datamaskinen
- l Angi eller endre et brukertilgjengelig alternativ, for eksempel brukerpassordet l Se hvor mye minne som er tilgjengelig for øyeblikket, eller angi hvilken type harddisk som er installert

Før du bruker System Setup (Systemoppsett), anbefaler vi at du skriver ned de gjeldende innstillingene i tilfelle du skulle ønske å tilbakestille innstillingene senere.

**FORSIKTIG:** Hvis du ikke er en avansert datamaskinbruker, bør du ikke endre innstillingene i dette programmet. Enkelte endringer kan føre til at datamaskinen ikke fungerer som den skal.

# <span id="page-19-2"></span>**Åpne System Setup (systemoppsett)**

- 
- 1. Slå på (eller omstart) datamaskinen. 2. Når DELL-logoen vises, trykker du umiddelbart på <F2>.

## <span id="page-19-3"></span>**Boot Menu (oppstartsmeny)**

Oppstartsmenyen lister opp alle gyldige oppstartsenheter for datamaskinen. Bruk oppstartsmenyen til å:

- l Kjøre diagnostiseringsprogrammer på datamaskinen
- 
- i Äpne systemoppsettet<br>i Endre oppstartssekvensen uten at oppstartsprosedyren blir permanent i systemoppsettet

Slik åpner du oppstartmenyen:

- 1. Slå på (eller omstart) datamaskinen.
- 2. Når den blå DELL-logoen vises, trykker du umiddelbart på <F12>.

## <span id="page-19-4"></span>**Tastetrykk for navigering**

Bruk følgende tastetrykk for å navigere i skjermbildene i System Setup (systemoppsett).

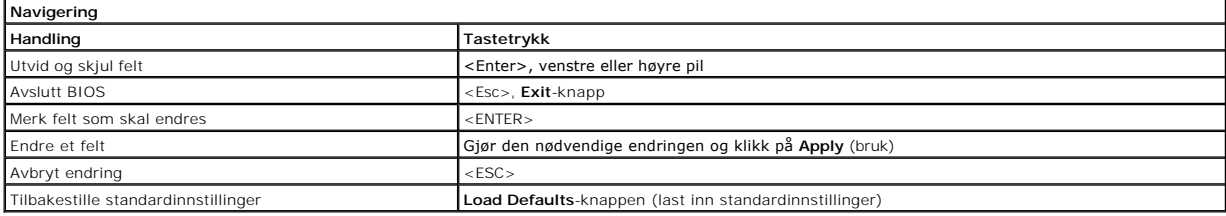

## <span id="page-19-5"></span>**Menyalternativer i System Setup**

Følgende tabell beskriver menyalternativene i System Setup-programmet.

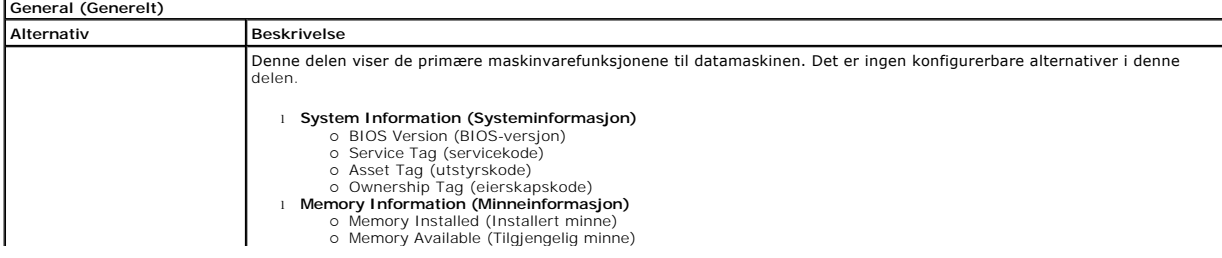

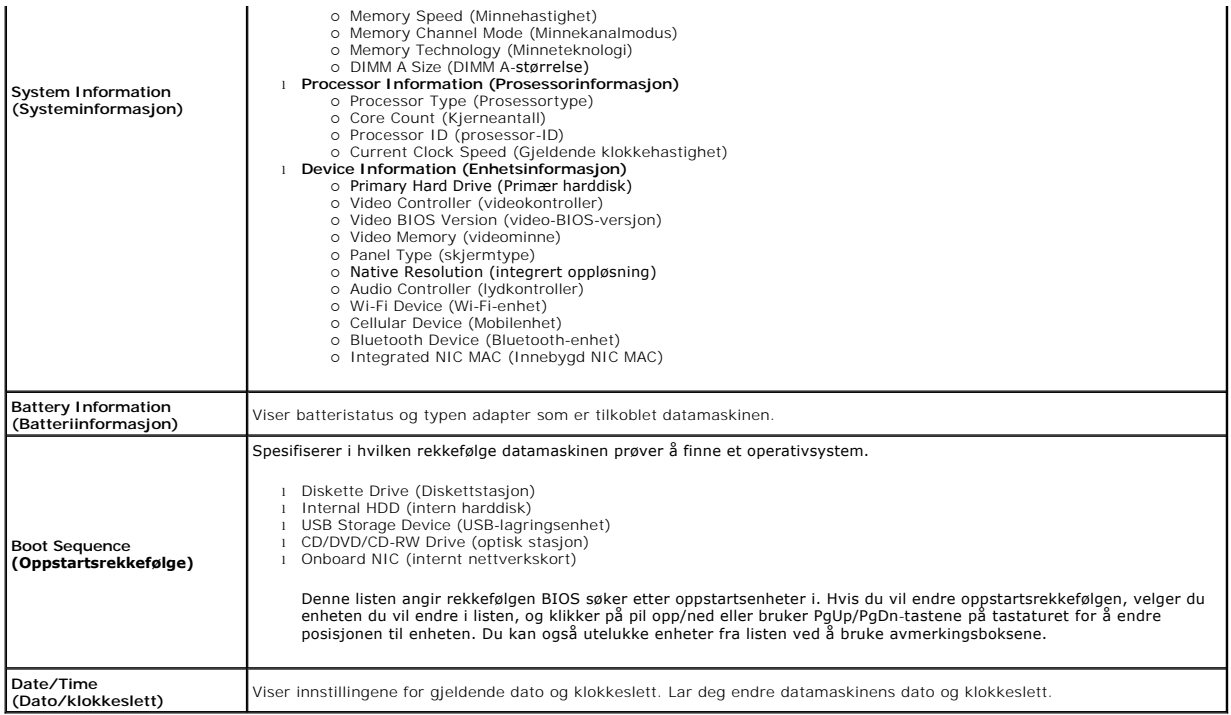

**MERK:** Systemkonfigurasjonen inneholder alternativer og innstillinger tilknyttet innebygde systemenheter. Avhengig av datamaskinen og enhetene som<br>er installert, er det mulig at noen av elementene i denne listen ikke vise

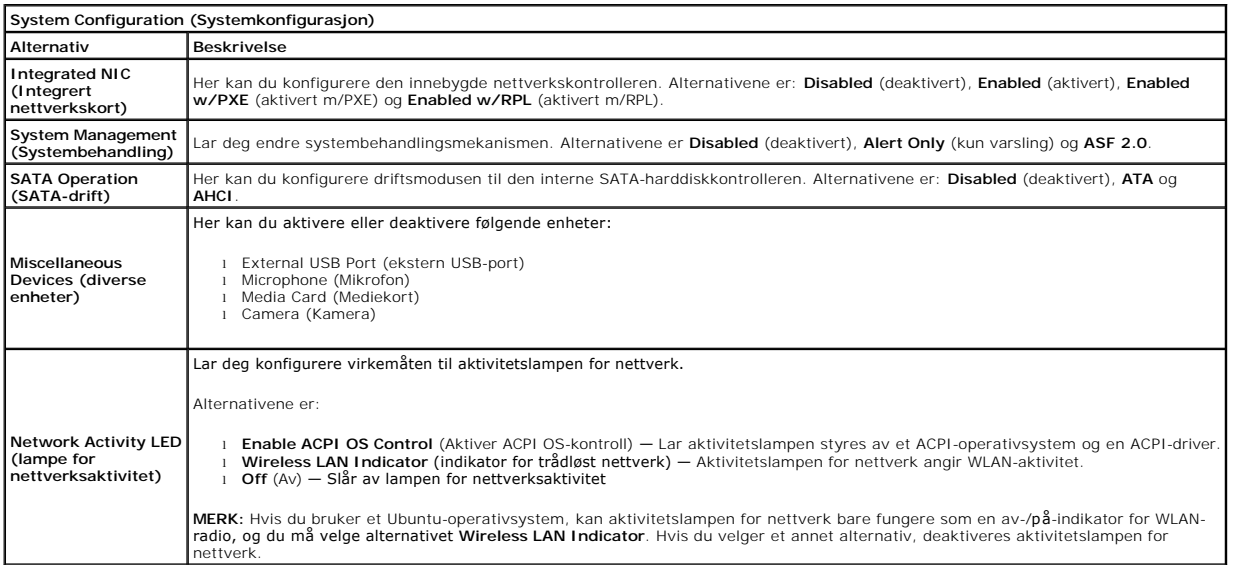

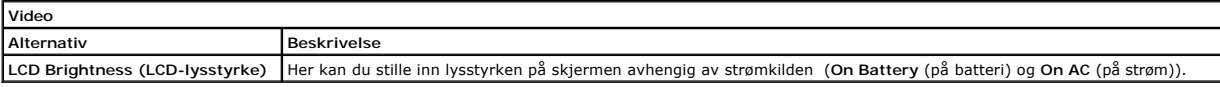

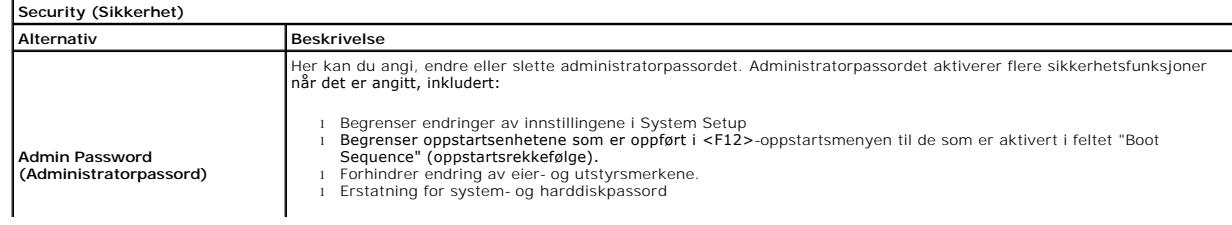

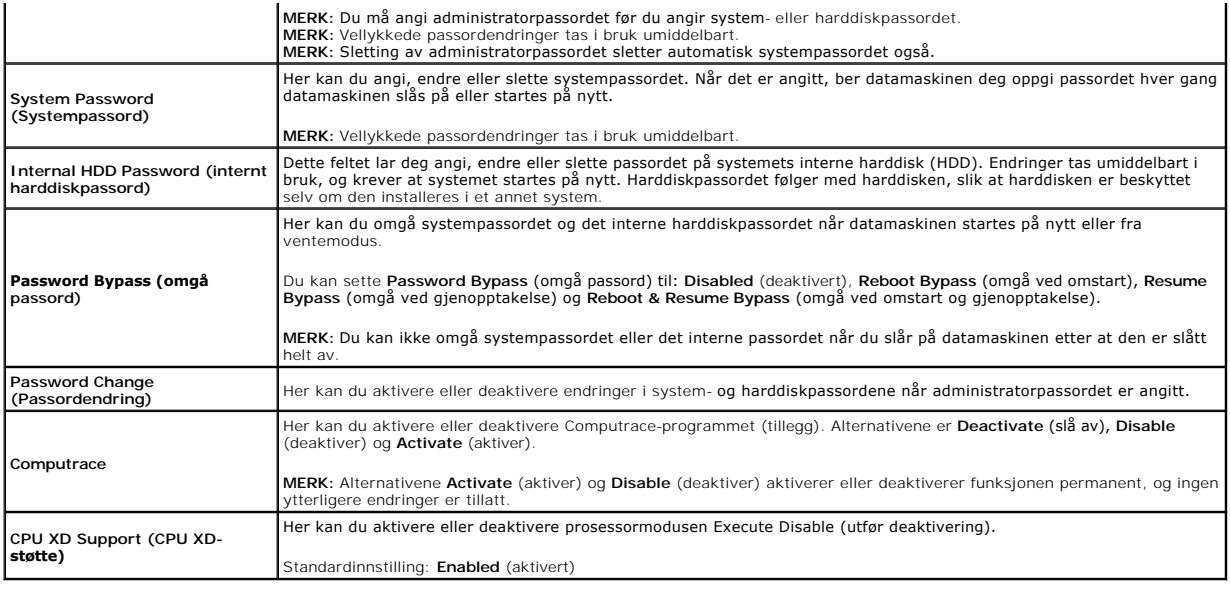

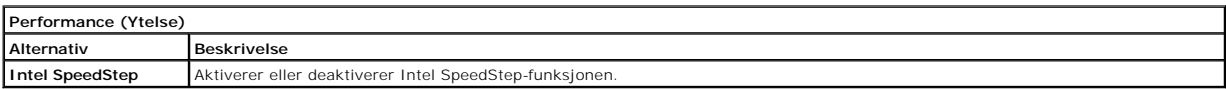

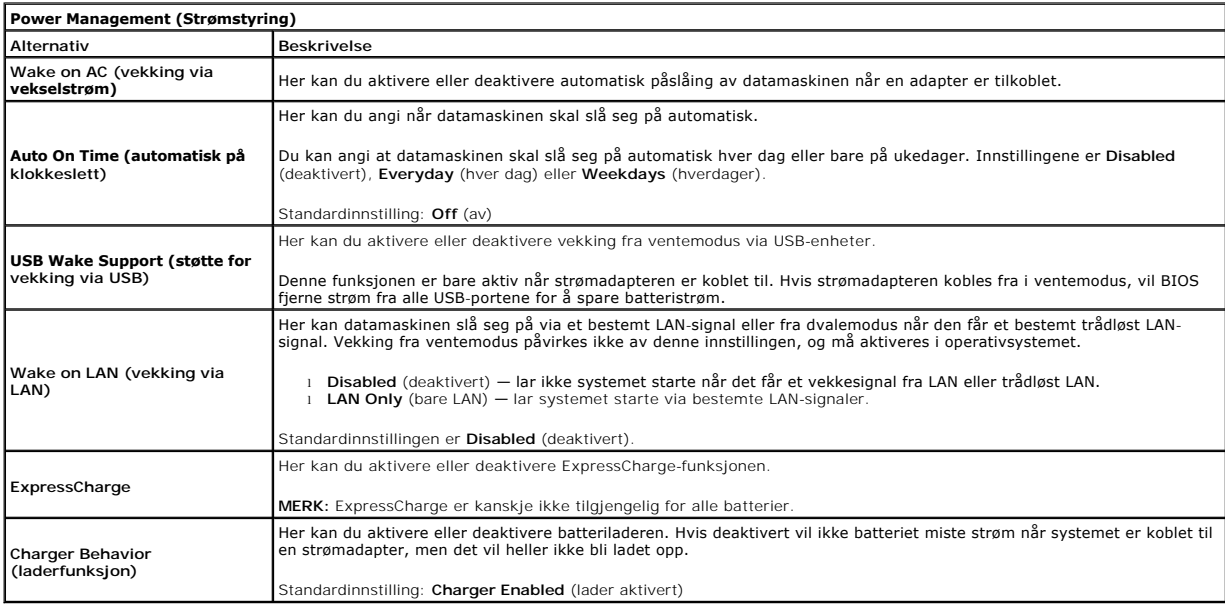

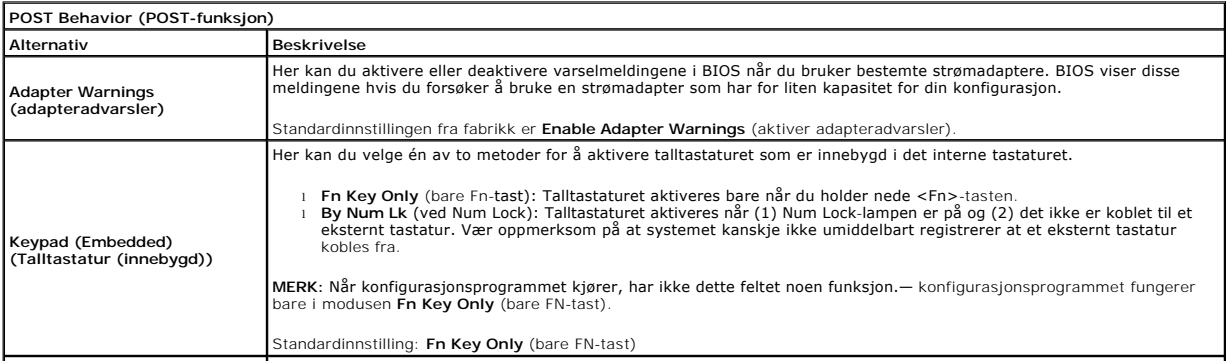

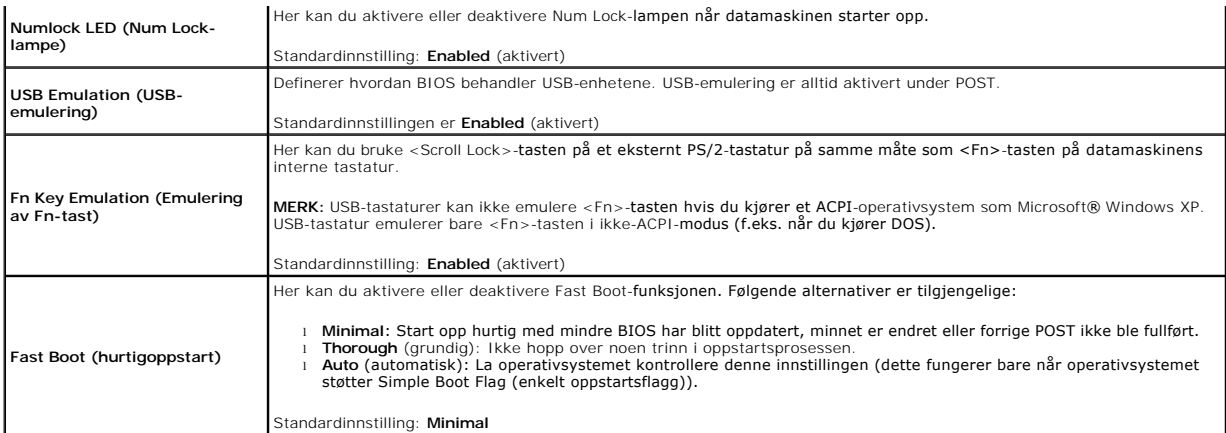

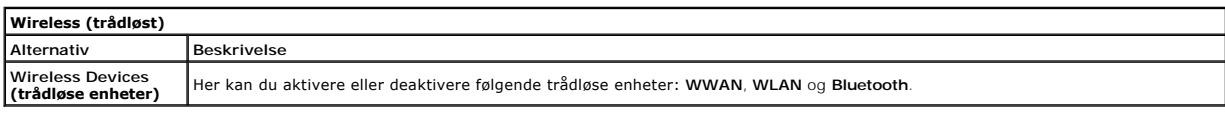

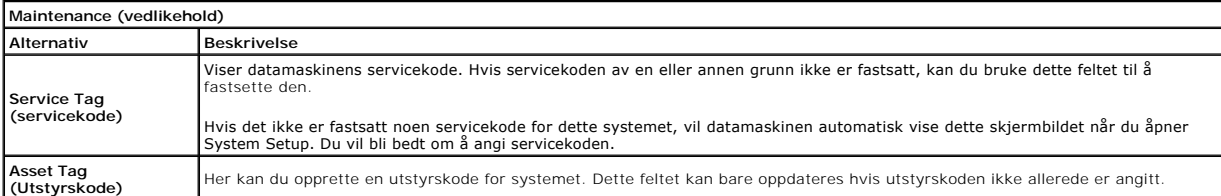

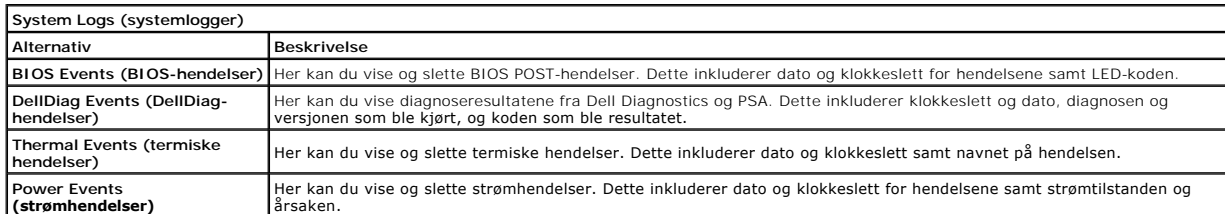

## <span id="page-23-0"></span>**Diagnostikk**

**Servicehåndbok for Dell™ Latitude™ 2110**

- **O** [Enhetsstatuslamper](#page-23-1)
- **[Batteristatuslamper](#page-23-2)**
- [Batteriets tilstand og ladenivå](#page-23-3)
- **O** [Tastaturstatuslamper](#page-23-4)
- **O** [LED-feilkoder](#page-23-5)

## <span id="page-23-1"></span>**Enhetsstatuslamper**

Ů n 囱 (%)<br>▲

Slås på når du slår på datamaskinen, og blinker når datamaskinen er i en strømstyringsmodus.

Slås på når datamaskinen leser eller skriver data.

Slås på og lyser konstant eller blinker for å angi batteriets ladestatus.

Slås på når det trådløse nettverket er aktivert.

## <span id="page-23-2"></span>**Batteristatuslamper**

Hvis datamaskinen er koblet til en stikkontakt, fungerer lampen for batteristatus slik:

- ı **Vekselvis blinkende ravgult og blått lys**: En ikke godkjent eller ikke støttet strømadapter som ikke er fra Dell, er koblet til datamaskinen.<br>ι **Vekselvis blinkende gult og konstant blått lys**: Midlertidig batterifeil
- 
- 
- l **Blått lys på**: Batteriet i lademodus med tilkoblet strømadapter.

# <span id="page-23-3"></span>**Batteriets tilstand og ladenivå**

Før du sjekker batteristrømmen, trykker og slipper du opp statusknappen på batterilademåleren slik at lampene for strømnivå tennes. Hver lampe<br>representerer omtrent 20 prosent av batteriets totale strømnivå. Hvis for eksem batteriet helt utladet.

Du kan kontrollere batteriets tilstand ved hjelp av strømmåleren ved å trykke og holde statusknappen på batterilademåleren inne i minst 3 sekunder. Hvis ingen lamper lyser, er batteritilstanden god, og batteriet har over 80 prosent igjen av den opprinnelige ladekapasiteten. Hver lampe representerer trinnvis<br>reduksjon. Hvis fem lamper lyser, er det mindre enn 60 prosent igj

# <span id="page-23-4"></span>**Tastaturstatuslamper**

De grønne lampene over tastaturet angir følgende:

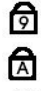

Slås på når talltastaturet er aktivert.

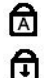

Slås på når Scroll Lock-funksjonen er aktivert.

Slås på når Caps Lock-funksjonen er aktivert.

## <span id="page-23-5"></span>**LED-feilkoder**

Følgende tabell viser mulige LED-koder som kan bli vist i en ikke-POST-situasjon.

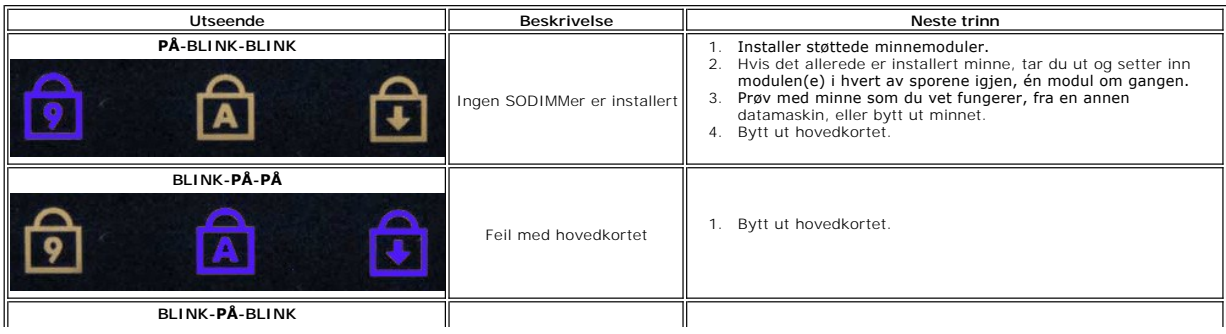

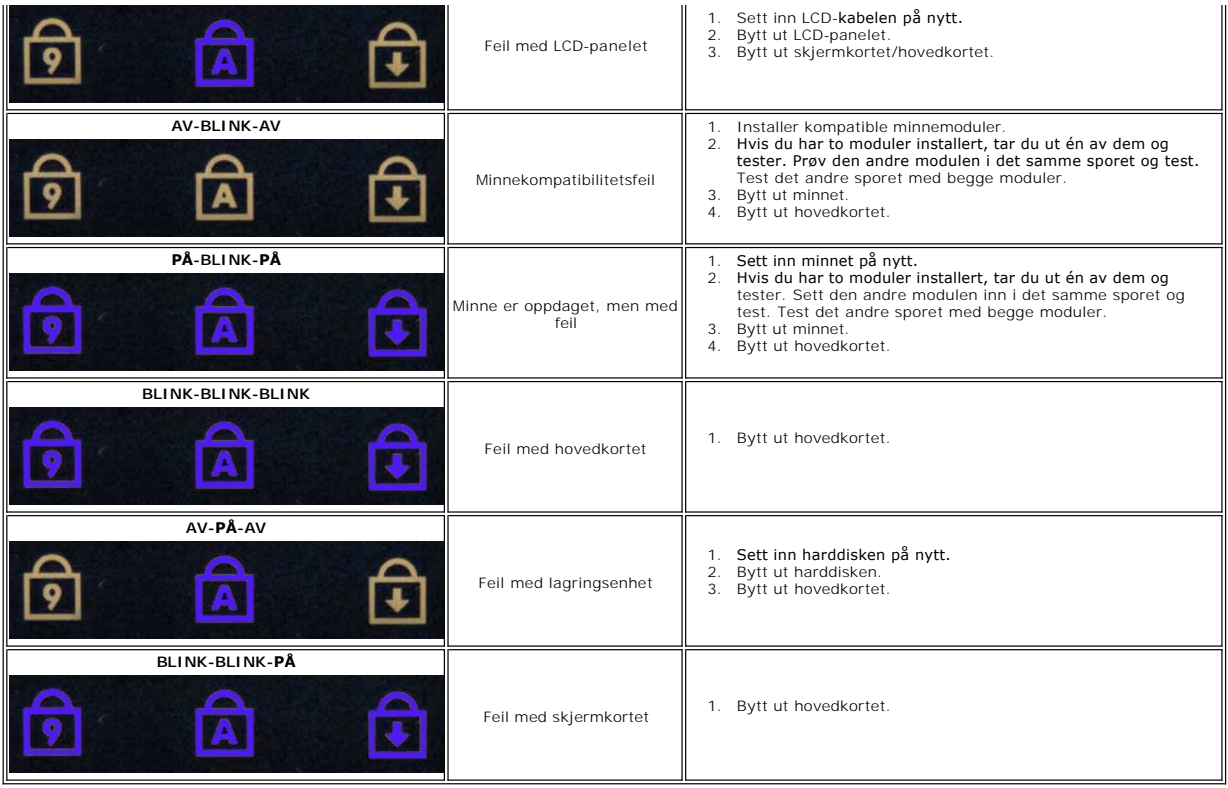

#### <span id="page-25-0"></span>**Legge til og bytte ut deler Servicehåndbok for Dell™ Latitude™ 2110**

- **O** [Batteri](file:///C:/data/systems/lat2110/no/sm/01_Battery.htm)
- **[Tilgangspanel](file:///C:/data/systems/lat2110/no/sm/03_AccessPanel.htm)**
- [Klokkebatteri](file:///C:/data/systems/lat2110/no/sm/05_CoinCell.htm)
- [WWAN-kort](file:///C:/data/systems/lat2110/no/sm/07_WWAN.htm)
- **O** [Varmeavleder](file:///C:/data/systems/lat2110/no/sm/09_Heatsink.htm)
- **O** [Skjermenhet](file:///C:/data/systems/lat2110/no/sm/11_DsplAssy.htm)
- **[Skjermhengseldeksler](file:///C:/data/systems/lat2110/no/sm/13_DsplHingeCvr.htm)**
- [Skjerm/skjermbraketter](file:///C:/data/systems/lat2110/no/sm/15_Dspl_Bracket.htm)
- **[Skjermhengsel](file:///C:/data/systems/lat2110/no/sm/17_DsplHinge.htm)**
- **O** [Tastatur](file:///C:/data/systems/lat2110/no/sm/02_Keyboard.htm)
- $\bullet$  [Minne](file:///C:/data/systems/lat2110/no/sm/04_Memory.htm)
- [WLAN-kort](file:///C:/data/systems/lat2110/no/sm/06_WLAN.htm)
- **O** [Harddisk/harddiskbrakett](file:///C:/data/systems/lat2110/no/sm/08_HDD.htm)
- **O** [Likestrømkabel](file:///C:/data/systems/lat2110/no/sm/10_DC_PwrCable.htm)
- **[Skjermramme](file:///C:/data/systems/lat2110/no/sm/12_DsplBezel.htm)**
- [Kamera](file:///C:/data/systems/lat2110/no/sm/14_Camera.htm)
- **[Skjermkabel](file:///C:/data/systems/lat2110/no/sm/16_DsplCbl.htm)**
- $\overline{\text{Hovedkort/Bluetooth-modul}}$  $\overline{\text{Hovedkort/Bluetooth-modul}}$  $\overline{\text{Hovedkort/Bluetooth-modul}}$

# <span id="page-26-0"></span> **Spesifikasjoner**

## **Servicehåndbok for Dell™ Latitude™ 2110**

- **O** [Systeminformasjon](#page-26-1)  $\bullet$  [Minne](#page-26-3)
- 
- **O** [Lyd](#page-26-5)
- [Porter og kontakter](#page-26-7)
- **O** [Skjerm](#page-27-1)
- **O** [Styreplate](#page-27-3)
- **O** [Strømadapter](#page-28-0)
- [Fysiske dimensjoner](#page-28-2)

**[Prosessor](#page-26-2)** ● **Skjerm/video O** [Kommunikasjon](#page-26-6) **O** [Stasjoner](#page-27-0) **O** [Tastatur](#page-27-2) **O** [Batteri](#page-27-4) [Miljø](#page-28-1)

MERK: Tilbudene kan variere fra område til område. Hvis du vil ha mer informasjon om datamaskinens konfigurasjon, klikker du på Start→ Hjelp og<br>**støtte** og velger alternativet for å vise informasjon om datamaskinen.

<span id="page-26-1"></span>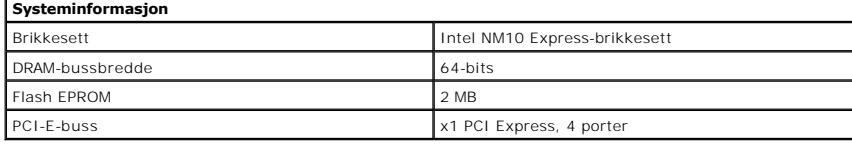

<span id="page-26-2"></span>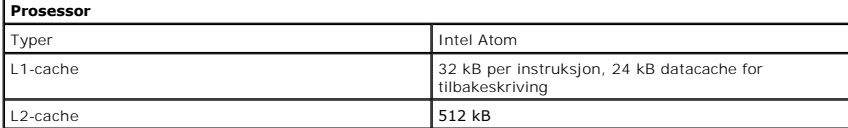

<span id="page-26-3"></span>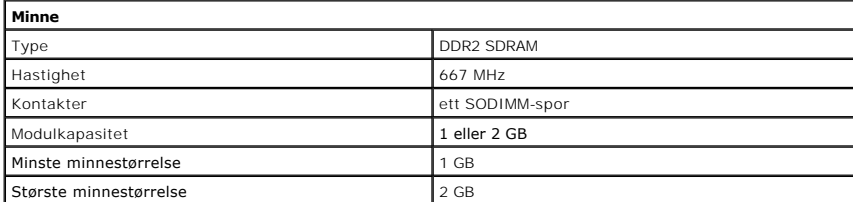

<span id="page-26-4"></span>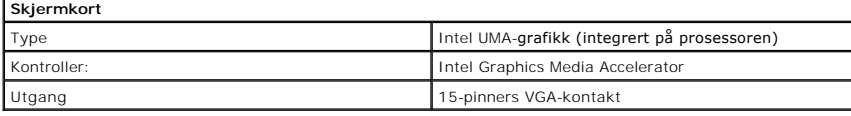

<span id="page-26-5"></span>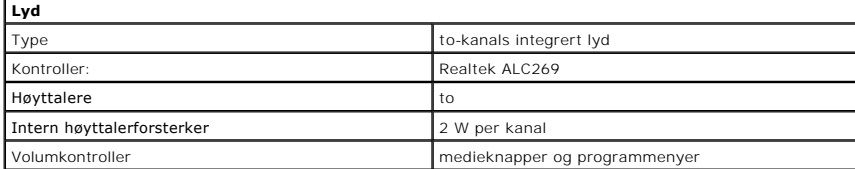

<span id="page-26-6"></span>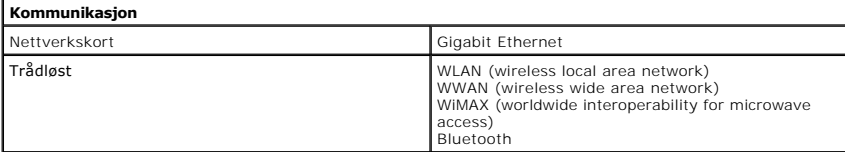

<span id="page-26-7"></span>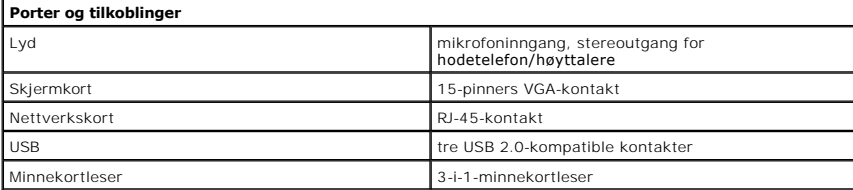

<span id="page-27-4"></span><span id="page-27-3"></span><span id="page-27-2"></span><span id="page-27-1"></span><span id="page-27-0"></span>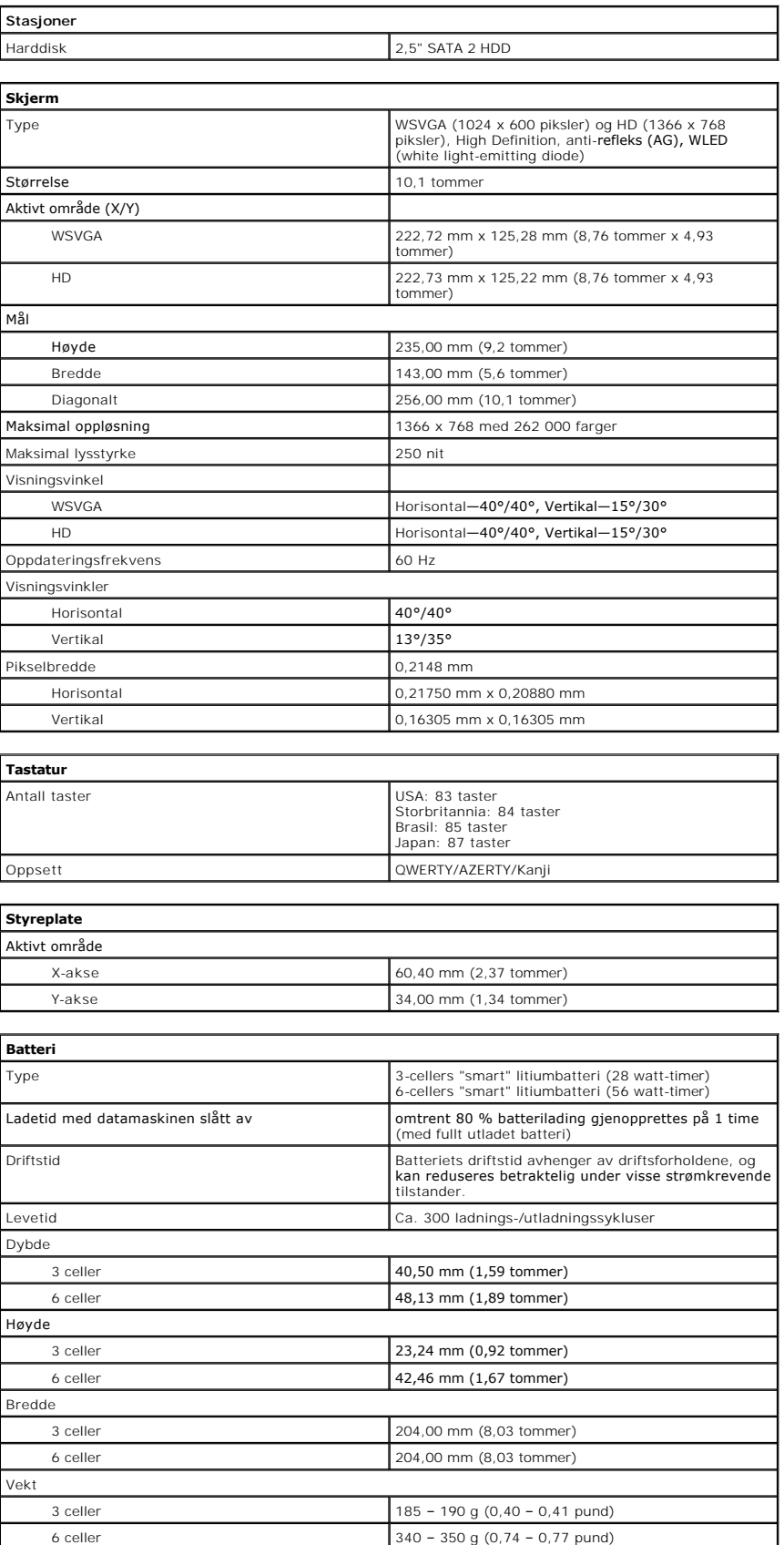

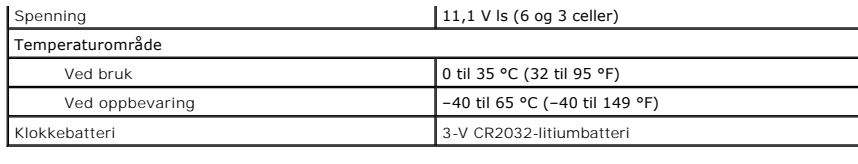

<span id="page-28-0"></span>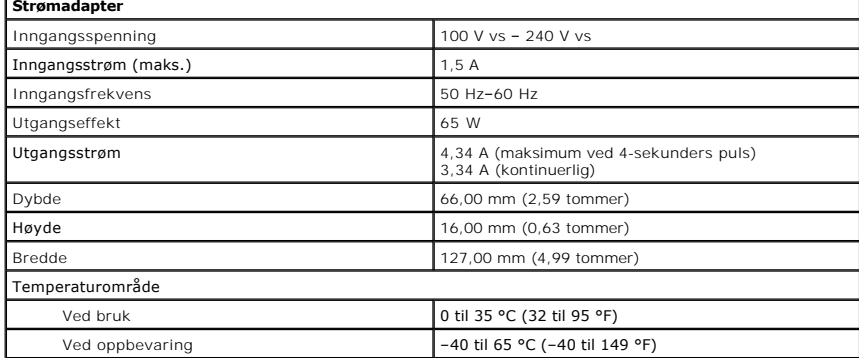

<span id="page-28-2"></span>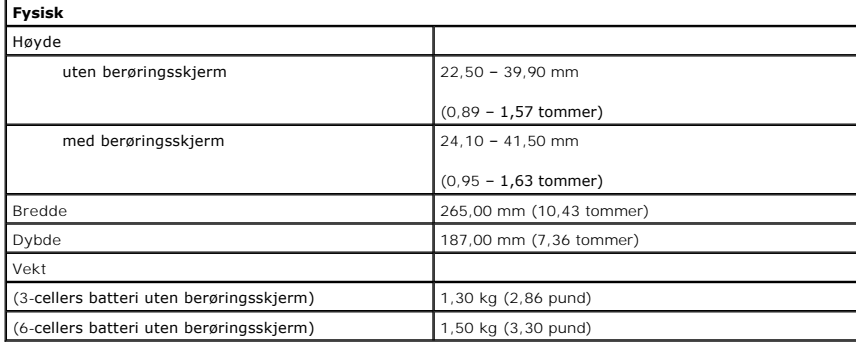

<span id="page-28-1"></span>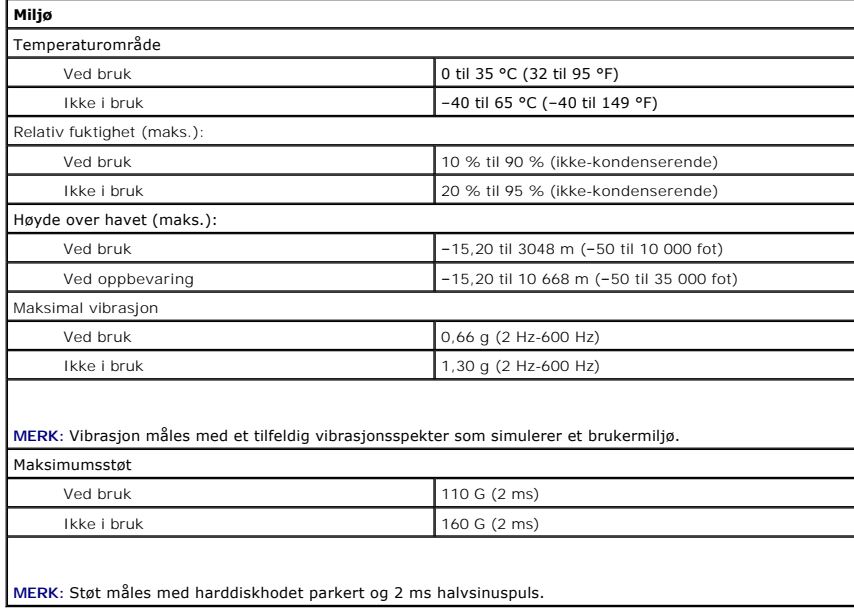

# <span id="page-29-0"></span>**Arbeide på datamaskinen**

**Servicehåndbok for Dell™ Latitude™ 2110**

- [Før du arbeider inne i datamaskinen](#page-29-1)
- **O** [Anbefalte verktøy](#page-29-2)
- [Slå av datamaskinen](#page-29-3)
- [Etter at du har arbeidet inne i datamaskinen](#page-30-0)

## <span id="page-29-1"></span>**Før du arbeider inne i datamaskinen**

Bruk følgende retningslinjer for sikkerhet og for å verne om din egen sikkerhet og beskytte datamaskinen mot potensiell skade. Om ikke annet blir angitt, forutsetter hver fremgangsmåte følgende:

- 
- i Du har lest sikkerhetsanvisningene som fulgte med datamaskinen.<br>i En komponent kan byttes ut eller h**vis enheten er kjøpt separat settes inn ved å utføre trinnene for demontering av komponenten i motsatt** rekkefølge.

ADVARSEL: Før du arbeider inne i datamaskinen, må du lese sikkerhetsinformasjonen som fulgte med datamaskinen. Hvis du vil ha informasjon<br>om gode fremgangsmåter, går du til hjemmesiden for overholdelse av forskrifter på ww

- **FORSIKTIG: Mange reparasjoner kan bare utføres av en sertifisert servicetekniker. Du må bare utføre feilsøking og enkle reparasjoner som**  beskrevet i produktets dokumentasjon, eller som anvist fra telefonbaserte eller Internett-**baserte støttetjenester. Skade forårsaket av**<br>servicearbeid som ikke er godkjent av Dell, dekkes ikke av garantien. Les og følg sik **produktet.**
- **FORSIKTIG: Unngå elektrostatisk utlading ved å jorde deg selv med en håndleddsstropp eller ved å berøre en umalt metallflate ved jevne mellomrom, for eksempel en kontakt på baksiden av datamaskinen.**
- FORSIKTIG: Vær forsiktig når du håndterer komponenter og kort. Ikke berør komponentene eller kontaktene på et kort. Hold kortet i kantene<br>eller monteringsbraketten av metall. Hold komponenter ved å ta tak i kantene, ikke i
- FORSIKTIG: Når du kobler fra en kabel, må du trekke i kontakten eller i uttrekkstappen, og ikke i selve kabelen. Enkelte kabler har kontakter<br>med låsetapper. Hvis du kobler fra denne typen kabel, må du trykke inn låsetappe

**MERK:** Fargen på datamaskinen din og enkelte komponenter kan se annerledes ut enn i dette dokumentet.

For å unngå skade på datamaskinen må du utføre trinnene nedenfor før du begynner å arbeide inne i datamaskinen.

- Pass på at arbeidsunderlaget er plant og rent, slik at du unngår riper i datamaskindekselet.
- 2.  $\,$ [Slå av datamaskinen](#page-29-3) (se <u>Slå av datamaskinen</u>).<br>3. Ta eventuelle installerte ExpressCard eller smartkort ut av sporene.
- 4. Hvis datamaskinen er koblet til en forankringsenhet, for eksempel mediebasen eller batterimodulen, kobler du dette fra.
- **FORSIKTIG: Når du skal koble fra en nettverkskabel, kobler du kabelen fra datamaskinen før du kobler den fra nettverksenheten**.
- 5. Koble alle nettverkskabler fra datamaskinen.
- 6. Koble datamaskinen og alt tilkoblet utstyr fra strømuttakene. 7. Lukk skjermen, og snu datamaskinen opp-ned på et plant arbeidsunderlag.
- 

**FORSIKTIG: For å unngå skade på hovedkortet må du ta ut hovedbatteriet før du reparerer datamaskinen.**

- 8. Ta ut hoved **[batteriet](file:///C:/data/systems/lat2110/no/sm/01_Battery.htm)**.
- 9. Snu datamaskinen opp-ned. 10. Åpne skjermen.
- 11. Trykk på strømknappen for å jorde hovedkortet.

**FORSIKTIG: For å unngå elektrisk støt må du alltid trekke strømledningen til datamaskinen ut av strømuttaket før du åpner skjermen.**

FORSIKTIG: Før du berører noe på innsiden av datamaskinen, må du jorde deg selv ved å berøre en ulakkert metallflate, som metallet på<br>baksiden av datamaskinen. Mens du arbeider, må du med jevne mellomrom berøre en umalt me **skade de interne komponentene.**

12. Ta ut **harddisken**.

## <span id="page-29-2"></span>**Anbefalte verktøy**

Fremgangsmåtene i dette dokumentet kan kreve følgende verktøy:

- En liten skrutrekker med vanlig blad
- Stjerneskrutrekker nr. 0
- l Stjerneskrutrekker nr. 1 l Liten plastpiss
- l CD med BIOS-oppdateringsprogram

# <span id="page-29-3"></span>**Slå av datamaskinen**

**FORSIKTIG: Lagre og lukk alle åpne filer og avslutt alle åpne programmer før du slår av datamaskinen. Da risikerer du ikke å miste data.**

- 1. Avslutt operativsystemet:
	- l **I Windows® 7:**

Klikk på Start<sup>(+3</sup>, og deretter Slå av.

l **I Windows Vista®:**

Klikk på **Start** , klikk på pilen nederst til høyre på **Start**-menyen som vist nedenfor, og klikk deretter på **Slå av**.

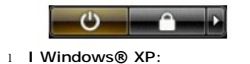

Klikk på **Start**® **Slå av datamaskinen**® **Slå av**.

Datamaskinen slås av etter at den har avsluttet prosessen med å slå av operativsystemet.

2. Forsikre deg om at datamaskinen og alt tilkoblet utstyr er slått av. Hvis datamaskinen og tilkoblet utstyr ikke ble slått av automatisk da du slo av<br>operativsystemet, må du trykke og holde inne strømknappen i ca. fire s

## <span id="page-30-0"></span>**Etter at du har arbeidet inne i datamaskinen**

Når du er ferdig med å sette alt tilbake, må du passe på at du kobler til eventuelle eksterne enheter, kort og kabler før du slår på datamaskinen.

- **FORSIKTIG: For å unngå skade på datamaskinen må du kun bruke batteriet som er laget for denne bestemte Dell-datamaskinen. Ikke bruk batterier som er laget for andre Dell-datamaskiner.**
- 1. Koble til eksterne enheter, for eksempel portreplikator, batterimodul eller mediebase, og sett inn igjen eventuelle kort, som ExpressCard. 2. Koble telefon- og nettverkskablene til datamaskinen.
- **FORSIKTIG: Hvis du skal koble til en nettverkskabel, kobler du først kabelen til nettverksenheten og deretter til datamaskinen.**
- 3. Sette på plass <u>[harddisken](file:///C:/data/systems/lat2110/no/sm/08_HDD.htm)</u>.<br>4. Sett inn <u>batteriet</u>.
- 
- 5. Koble til datamaskinen og alle tilkoblede enheter i strømuttakene. 6. Slå på datamaskinen.